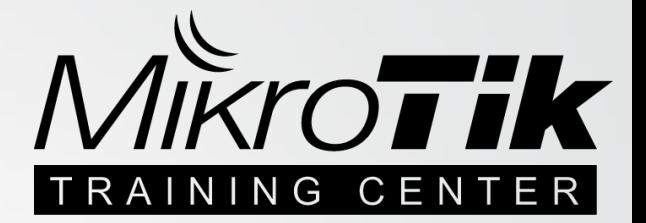

# **HARDENING HOTSPOT / LAN**

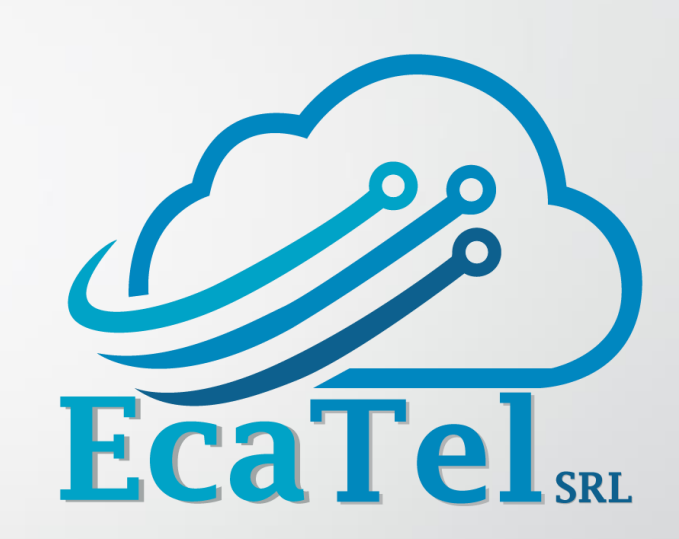

Ing. Jose Miguel Cabrera

**MikrotikTrainner**

**Jefe de Proyectos**

La Paz **Ecatel SRL** – Bolivia MUM 28 de Noviembre de 2016

## **Acerca del disertante**

- **Nombre:**Jose Miguel Cabrera Dalence
- **Profesión:** Ing. en Redes y Telecomunicaciones (UTEPSA)
- **Posgrado:** Especialista en Educación Superior Tecnológica (UAGRM)

#### **Experiencia:**

- **Jefe de Proyectos en Ecatel SRL**
- Docente Universitario en Utepsa y UAGRM desde hace 5 años.
- Experiencia en múltiples marcas: Mikrotik, Cisco, Juniper, Check Point
- Certificaciones Mikrotik (MTCNA/**MTCIPv6E**/MTCWE/MTCRE/MTCINE/MTCUME/MTCTE/**Trainer**)
- Certificaciones Cisco (CCNP Security/CCNA/CCNA Security/VPN Specialist/Firewall Specialist)
	- Certificaciones Ubiquiti (UEWA/UBWS/UBWA/UBRSS/UBRSA/Trainer)

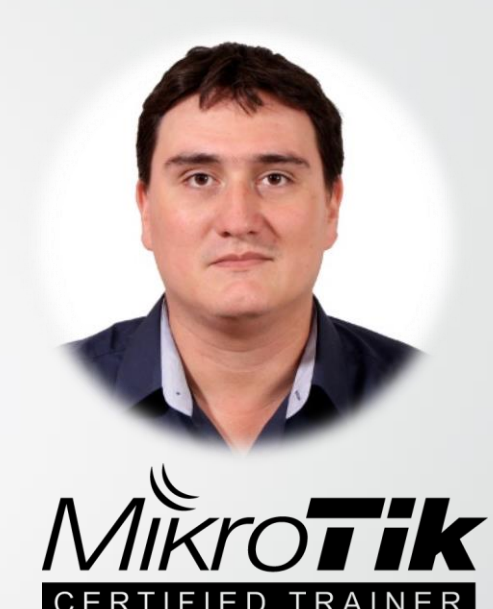

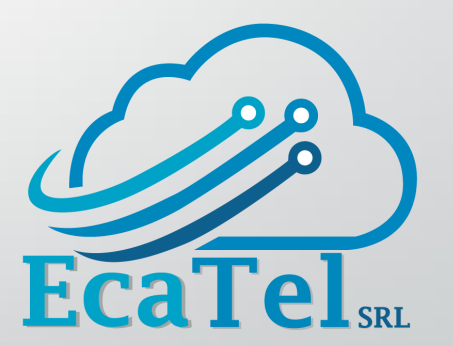

## **Acerca de Ecatel SRL**

Es una empresa que se dedica a la **implementación de proyectos** integrando principalmente equipos de la marca Mikrotik, si es necesario combinados con otros marcas.

Brindamos *capacitaciones* **de Mikrotik**.

### *Línea Gratuita*

800 24 0030 info@ecatel.com.bo Santa Cruz - Bolivia

facebook.com/EcatelSRL

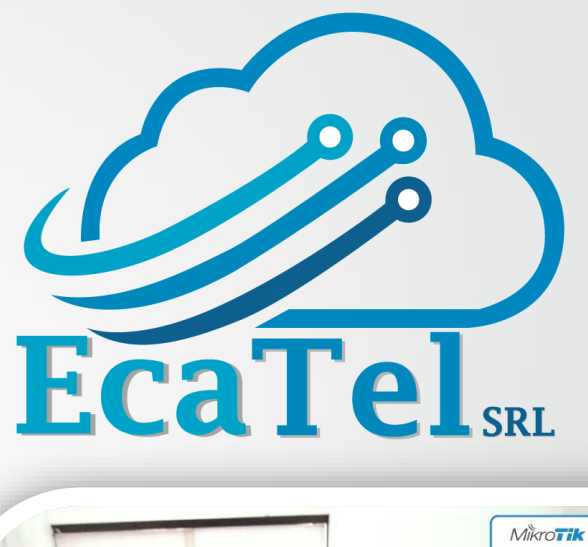

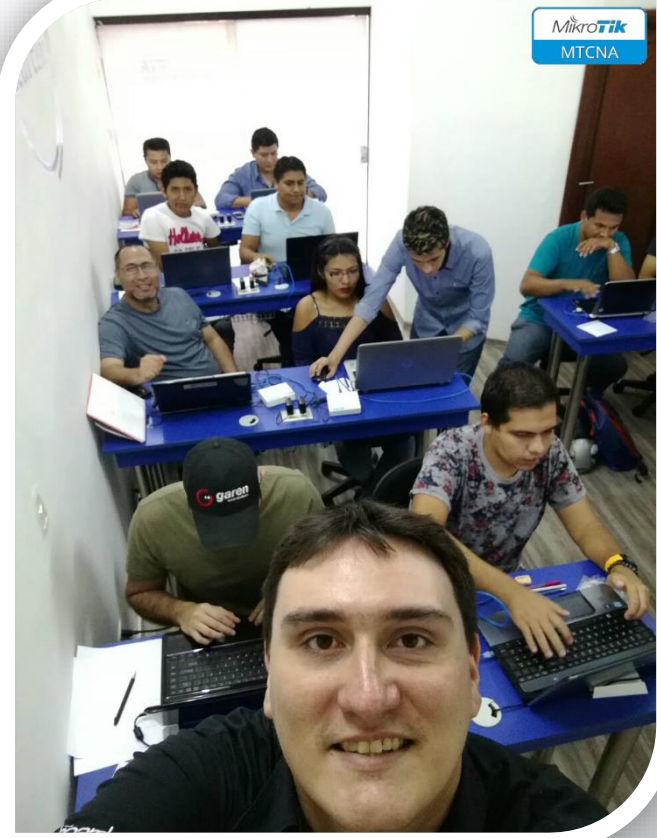

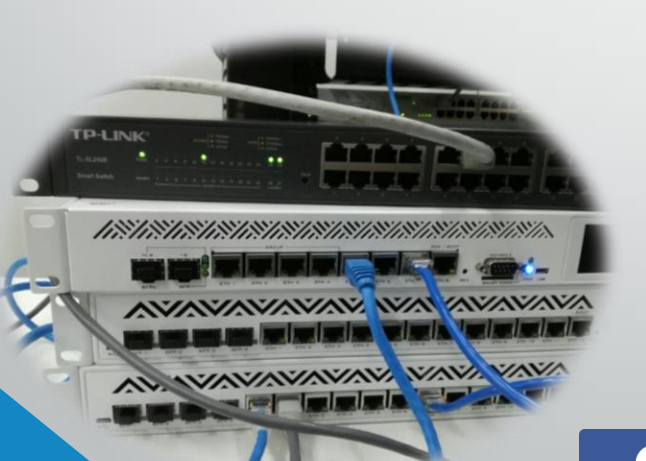

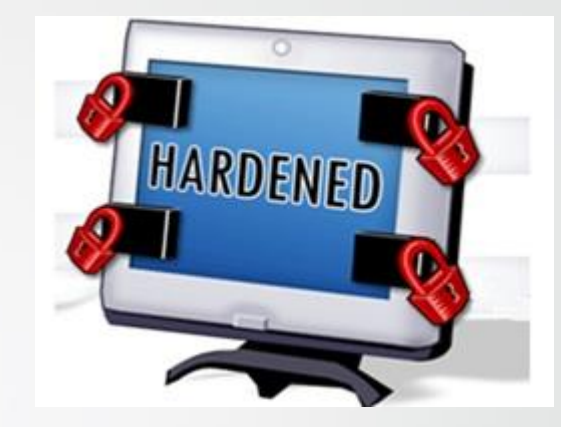

## **¿QUÉ ES HARDENING ?**

Hardening, significa endurecimiento, en seguridad informática es el proceso de asegurar un sistema mediante la reducción de vulnerabilidades en el mismo. Ya sea cerrando puertos, eliminando usuarios por defecto, etc.

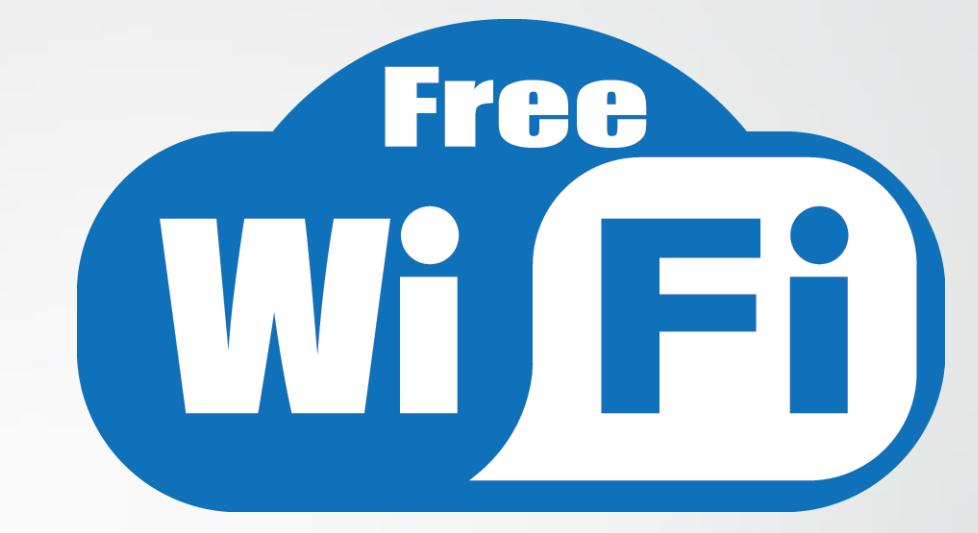

## **¿QUÉ ES HOTSPOT ?**

Proporcionan acceso a internet, puede ser gratuito o de pago.

Los hotspots se encuentran en lugares públicos, como aeropuertos, bibliotecas, centros de convenciones, cafeterías, hoteles, escuelas, etc.

## **¿QUÉ ES UNA LAN ?**

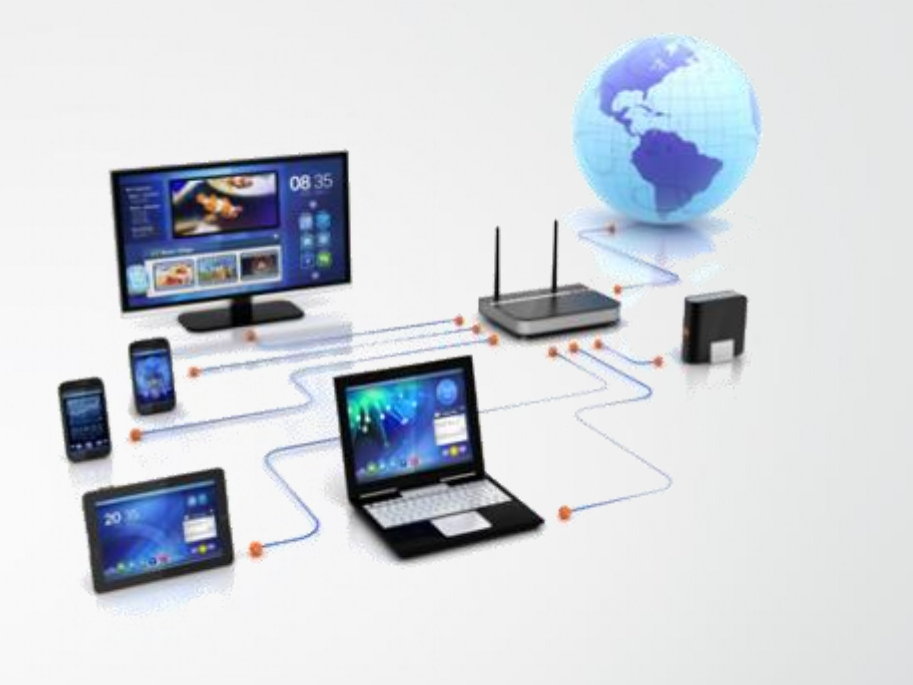

**L**ocal **A**rea **N**etwork, es una red que conecta dispositivos de red como: computadoras, tablets, smarthphone, etc.

Pueden conectar entre ellas a través de cable de UTP, fibra óptica oWiFi. Deben estar geográficamente cerca.

## **PROBLEMAS QUE RESOLVEREMOS**

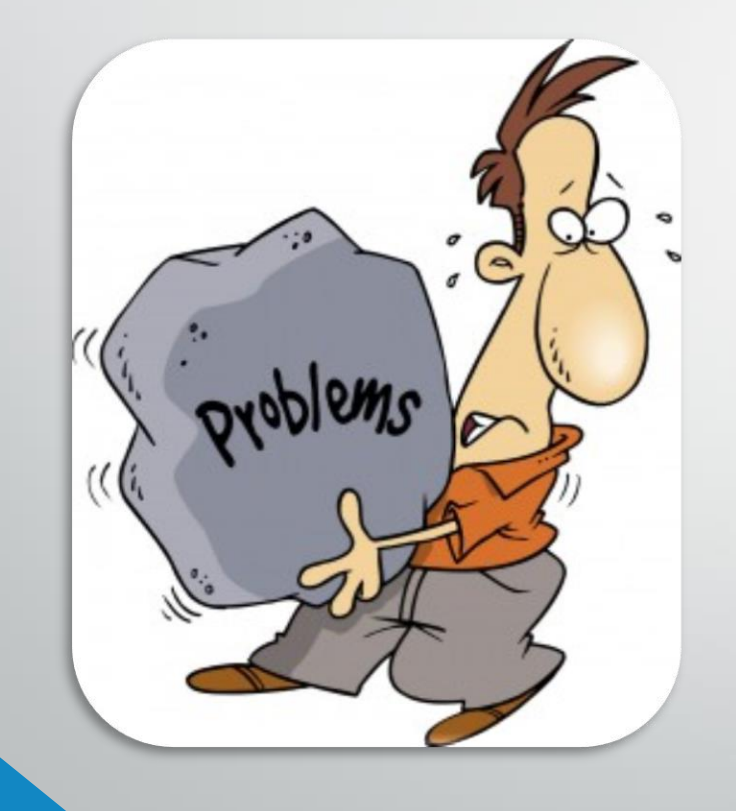

Para resolver un problema, el primer paso es identificar las posibles vulnerabilidades.

## **COMPARTIR CARPETAS**

Los usuarios pueden infectar de virus a la PC de su colega. Si están usando la red WiFI

pueden saturarla

## **ROBO DE SESION / IDENTIDAD**

Al estar en el mismo segmento de red, pueden realizar ataques de MitM (Hombre en el medio) y robar credenciales de sistemas inseguros Ejemplo: http,telnet

## **ESCALAMIENTO DE PRIVILEGIOS**

Muchos permisos en la red se basan en la dirección IP del cliente.

Tan fácil como esperar que el administrador salga y colocarse la IP que él utiiza

## **ATAQUES DDOS**

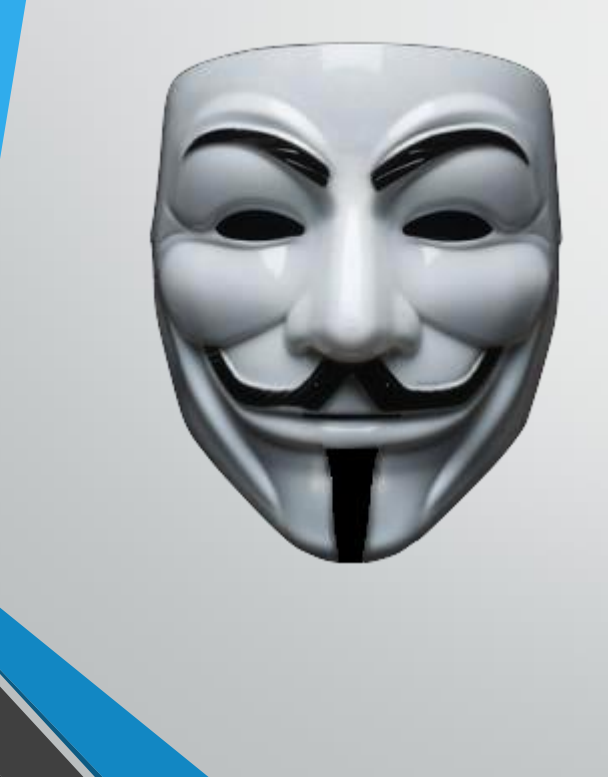

Es un ataque a un sistema o red que causa que un servicio o recurso sea inaccesible a los usuarios legítimos.

Aunque no se roba información, igualmente causa pérdidas económicas.

## **¿QUE HACEMOS?**

Podemos ignorar el problema, como lo hace la mayoría, salir corriendo despavoridos de miedo.

*¡Calma! Que no cunda el pánico*

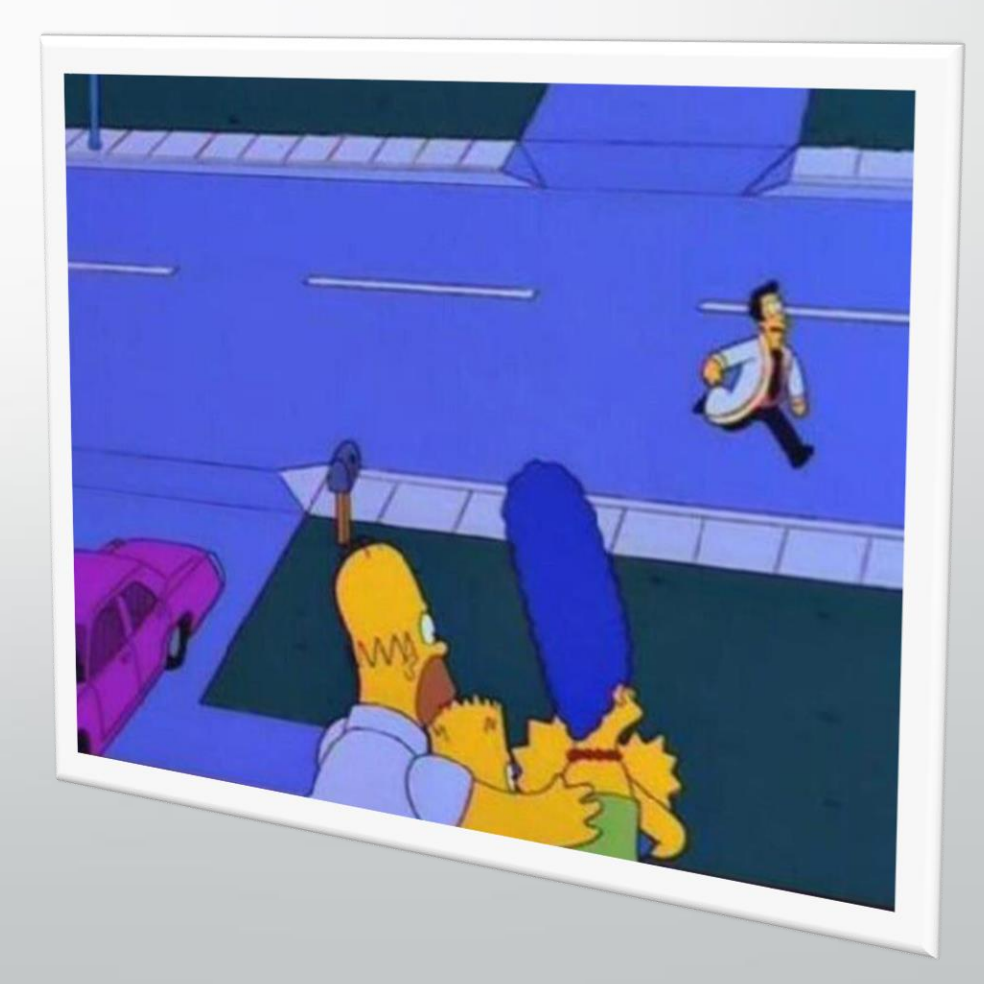

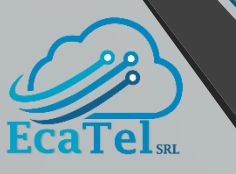

## **CONCEPTO - PROTOCOLO ARP**

Es un protocolo de la capa de enlace(2) del modelo OSI, responsable de encontrar la dirección de hardware (MAC) que corresponde a una determinada dirección IP.

La tabla ARP muestra esta información. *Por defecto* se llena de manera *DINAMICA*

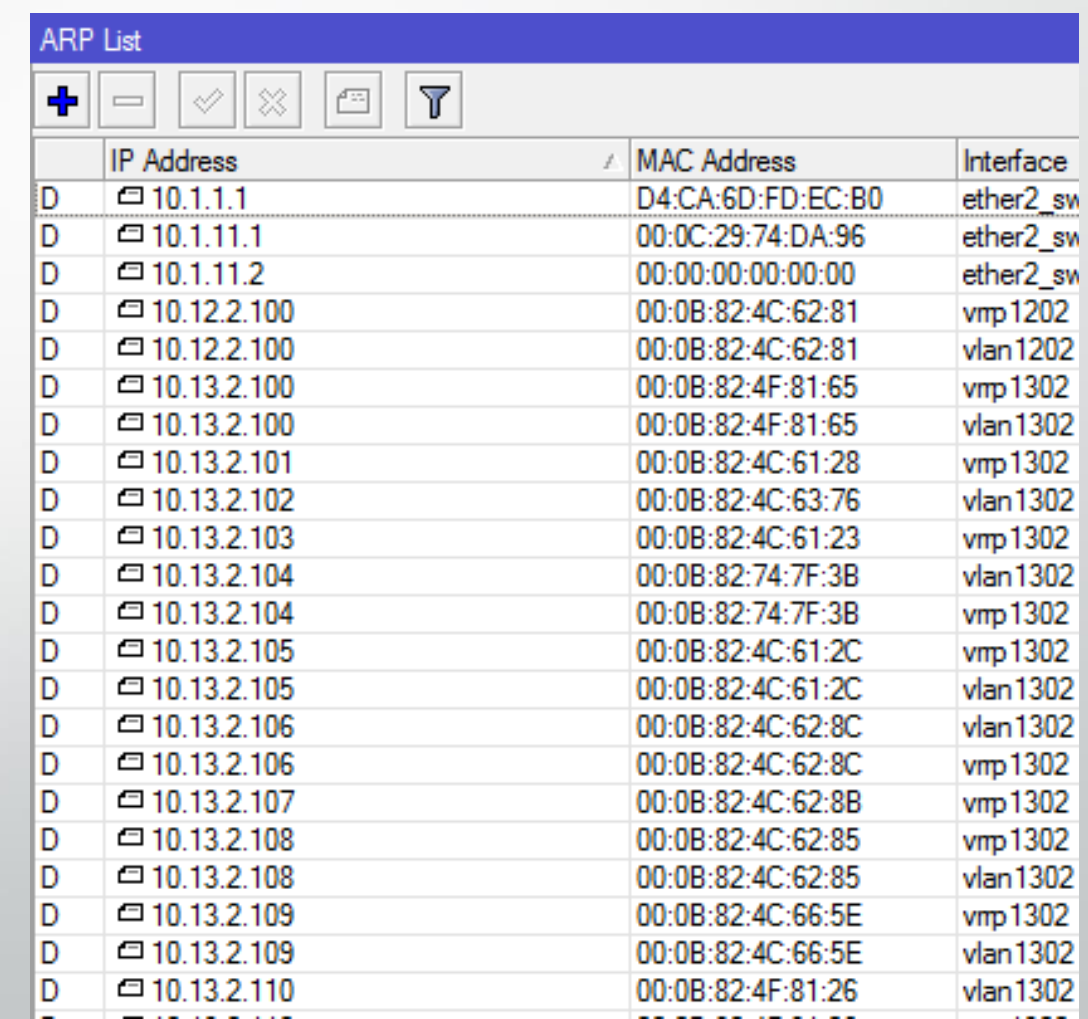

## **ARP – REPLY ONLY**

Activando en el router el modo "reply-only" para el ARP, un administrador deberá *llenar la tabla ARP* de manera *MANUAL*

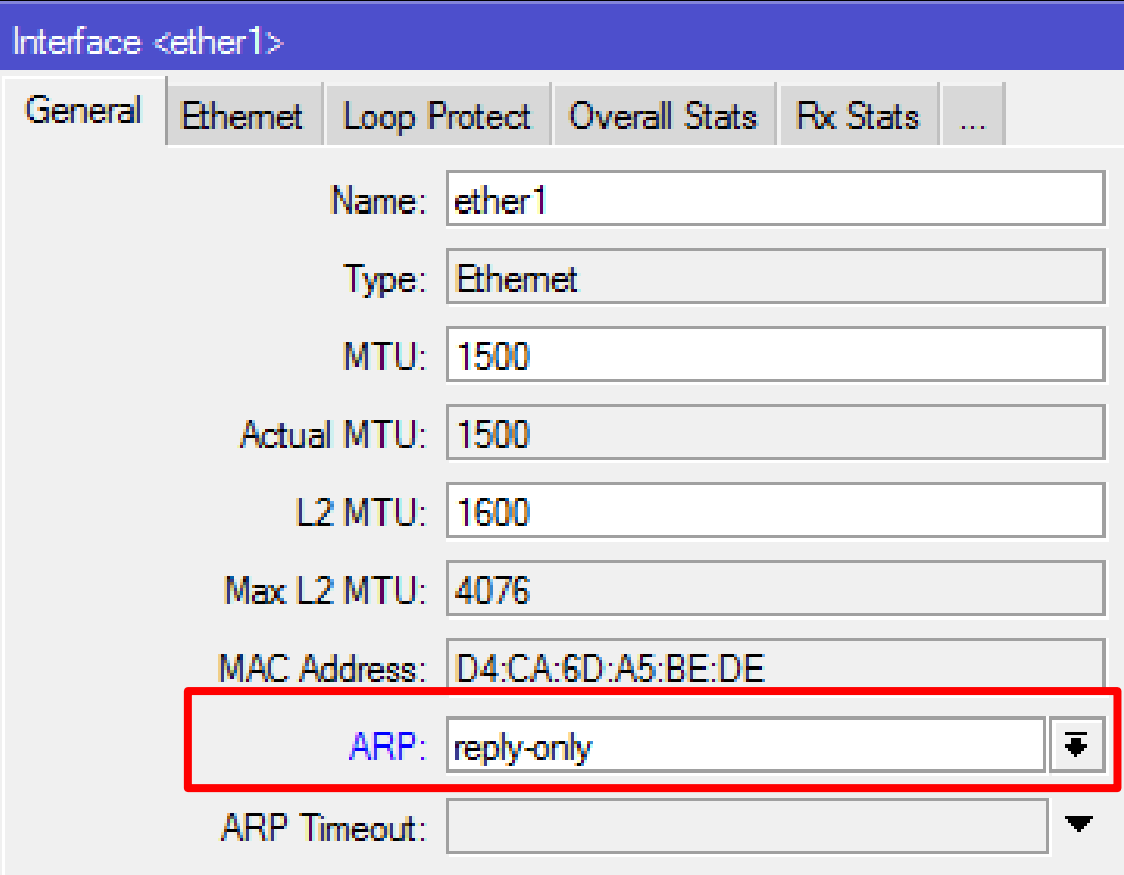

Ge

## **CONCEPTO – DHCP SERVER**

Es un servidor que posee una lista de direcciones IP (pool) para asignar a los clientes, además proveee información como: Gateway, DNS, NTP, etc.

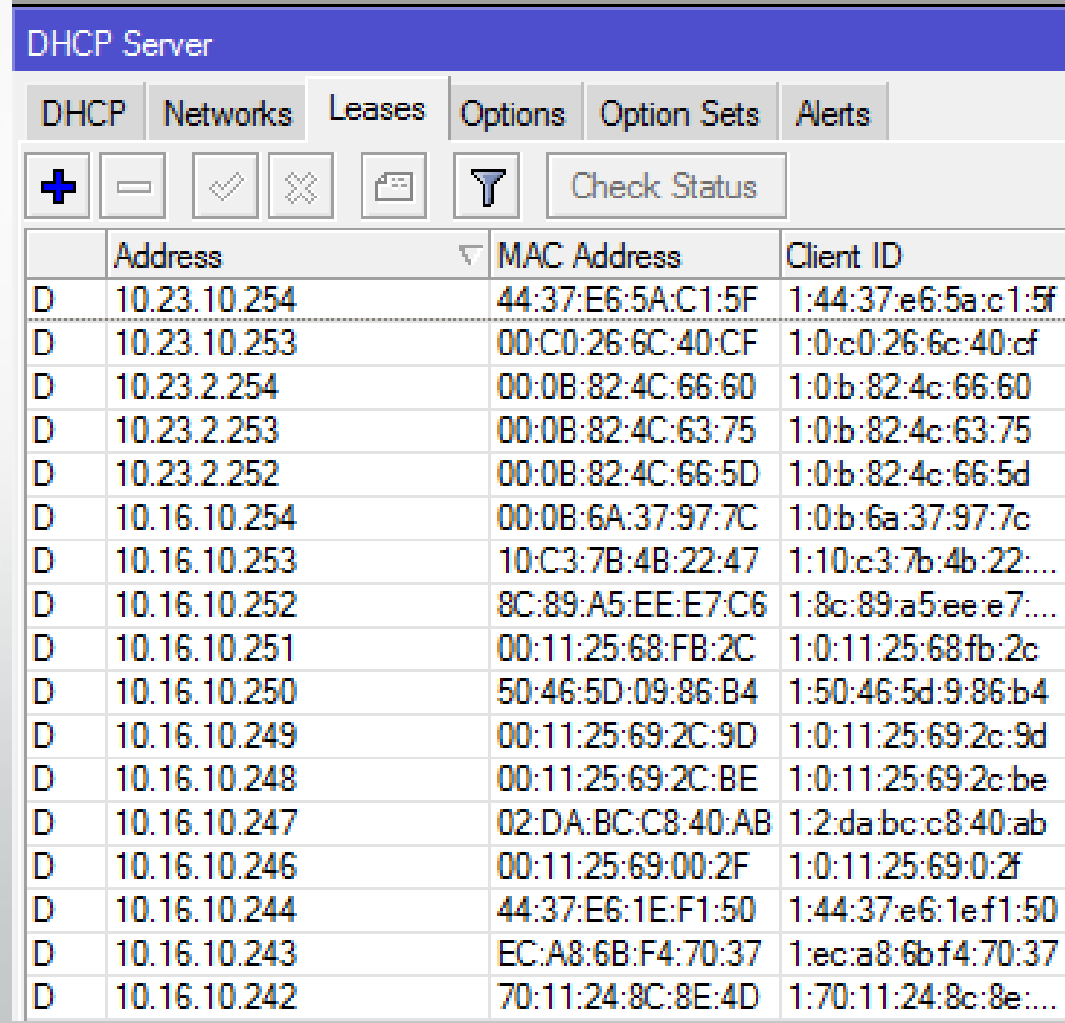

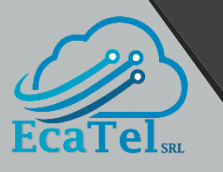

## **ARP REPLY ONLY + DHCP SERVER**

Colocando el ARP en modo REPLY ONLY, además de utilizar DHCP y marcar la opción ADD Bo ARP FOR LEASES

Tenemos la solución al cambio de direcciones IP.

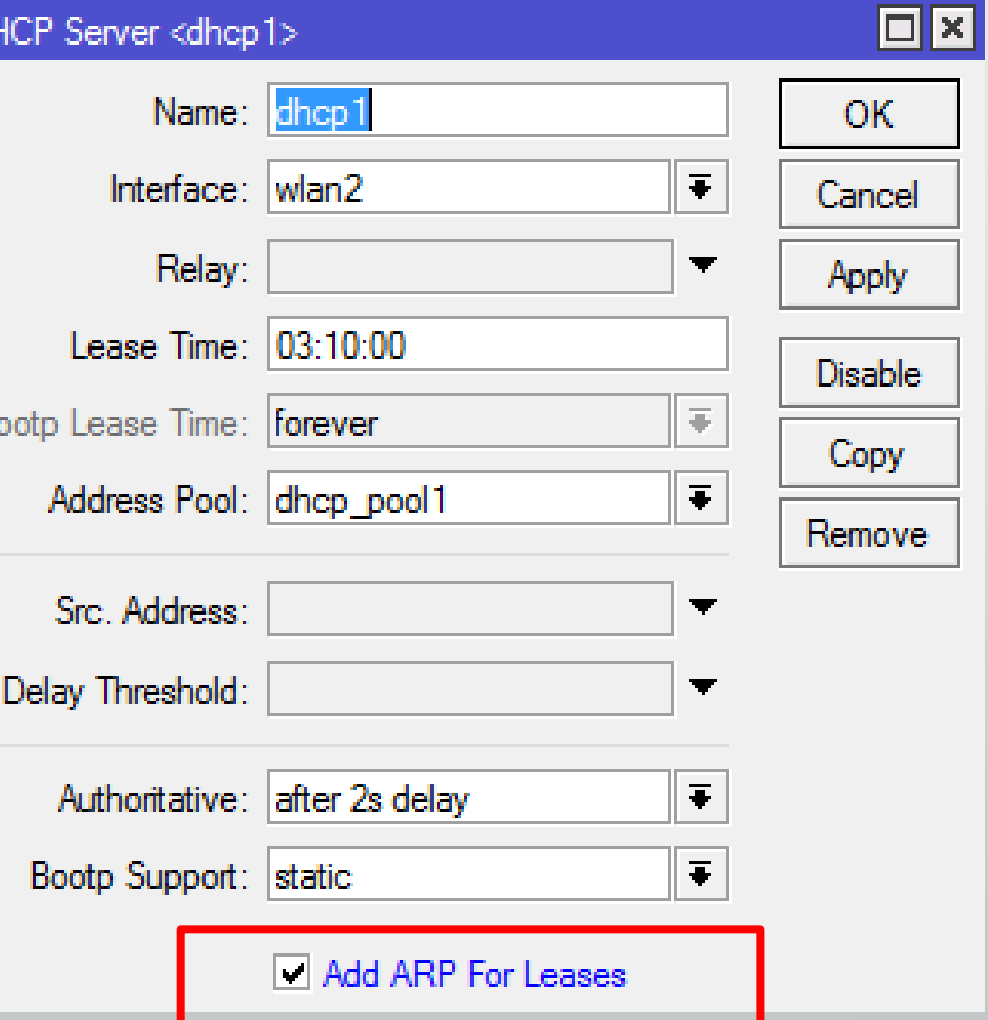

# *¿SE ENTENDIO?*

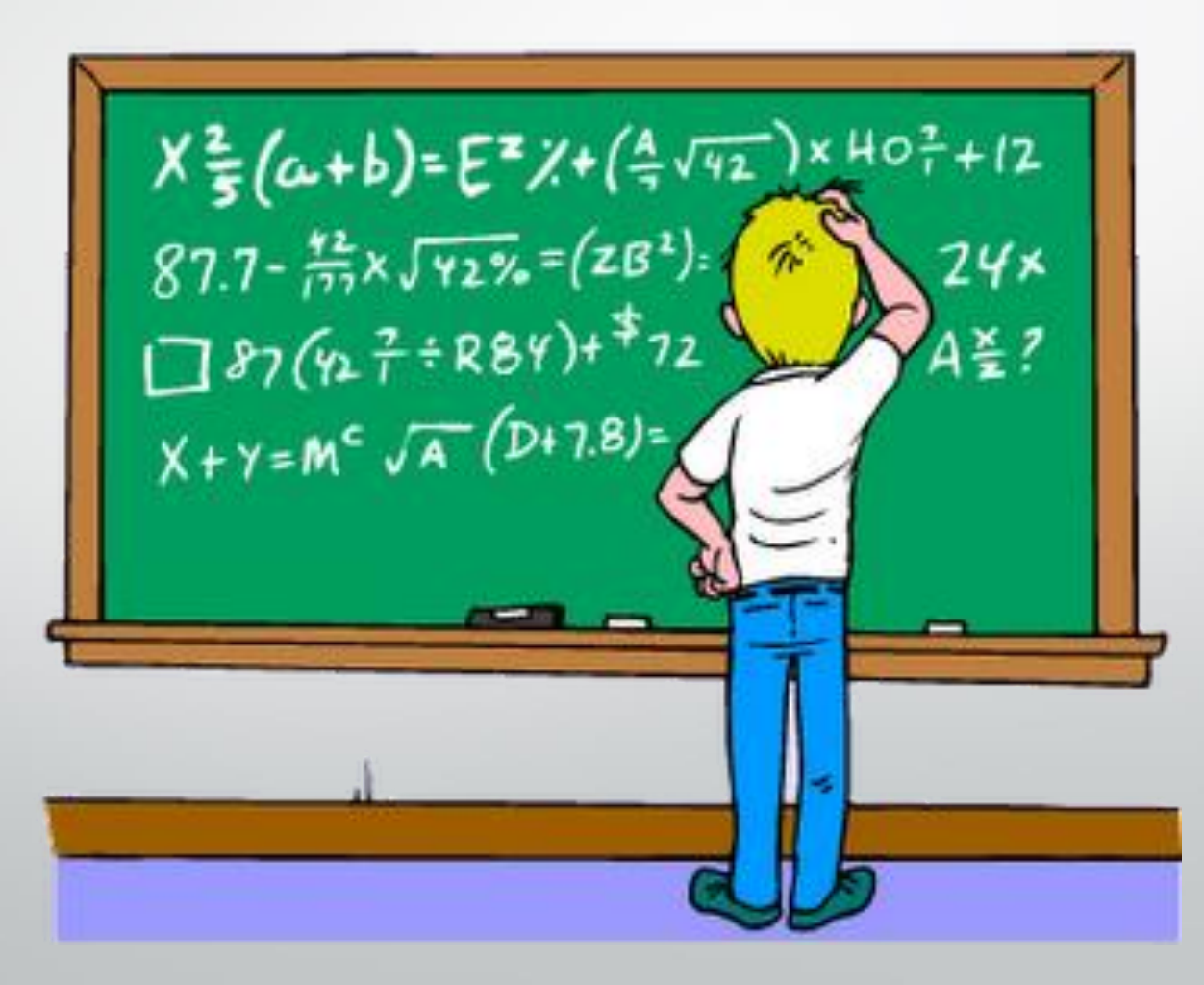

## *SHOW TIME!*

# *DEMOSTRACION*

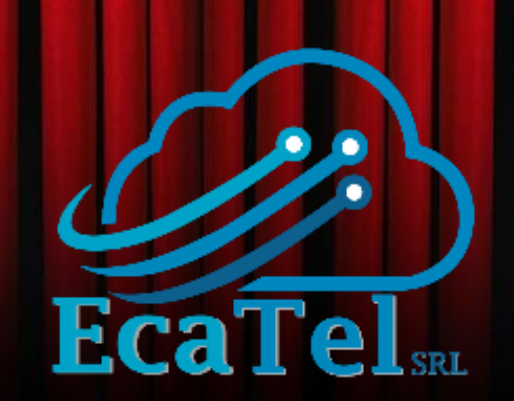

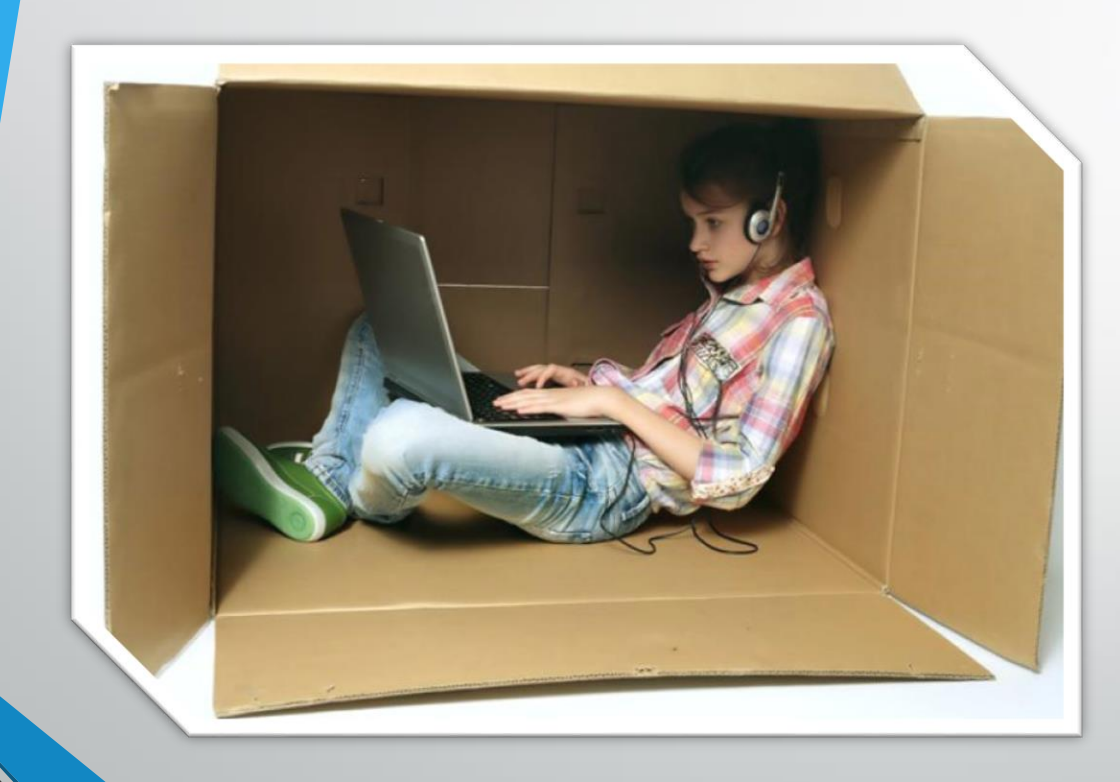

**No** deseamos que un usuario se

comunique con otro.

Los pondremos fácilmente en un

segmento /32

No, no es error. Un segmento *SOLO* para él

#### DHCP Network <192.168.79.0/24>

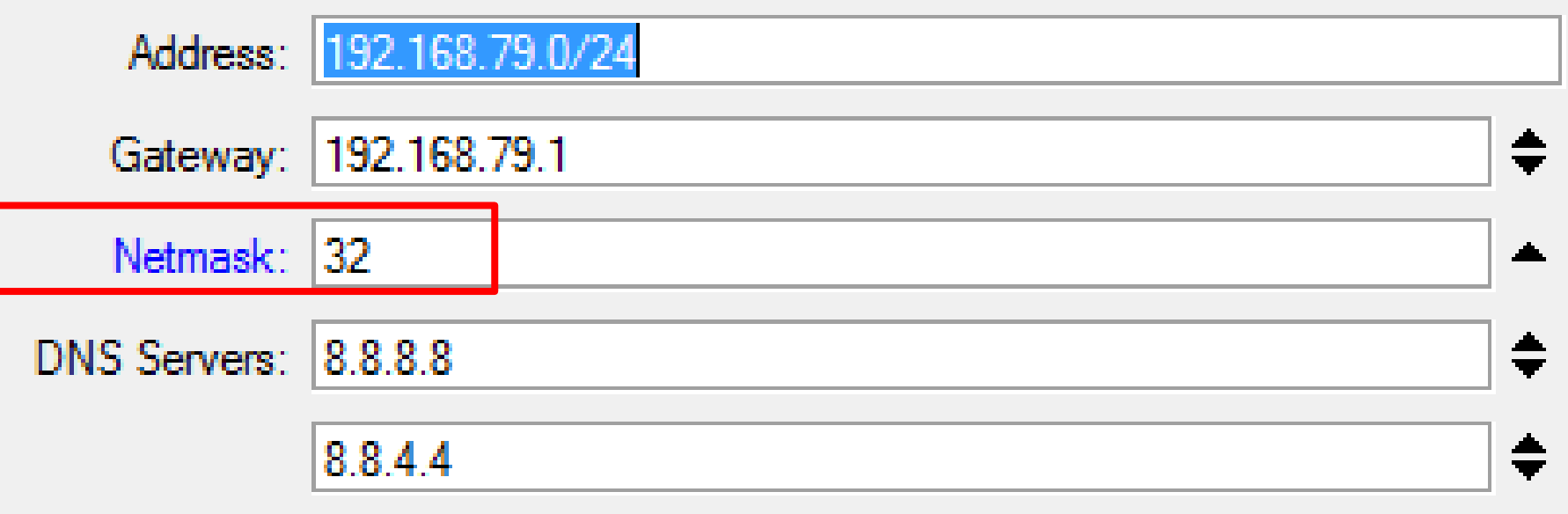

Adicionamos en

**IP -> DHCP-SERVER -> NETWORK**

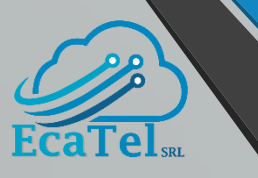

C:\Windows\system32\cmd.exe

Adaptador de LAN inalámbrica Wi-Fi:

Sufijo DNS específico para la conexión... Vínculo: dirección IPv6 local. . . : fe80::1080:cae7:af83:5107%16 Dirección IPv4. . . . . . . . . . . . . . 192.168.88.254 Máscara de subred . . . . . . . . . . . . 255.255.255.255 Puerta de enlace predeterminada . . . . . 192.168.88.1

El resultado esperado sería este.

¿Por qué quiero un /32? Todo el tráfico del usuario obligatoriamente pasará por el router a nivel de capa 3, por lo que se podrán aplicar reglas de Firewall para bloquear lo que no deseamos.

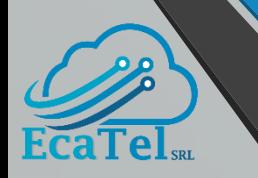

En la tarjeta inalámbrica desactive la casilla "Default Forward"

Esto evita que los clientes usen la red WiFi como si fuera un switch.

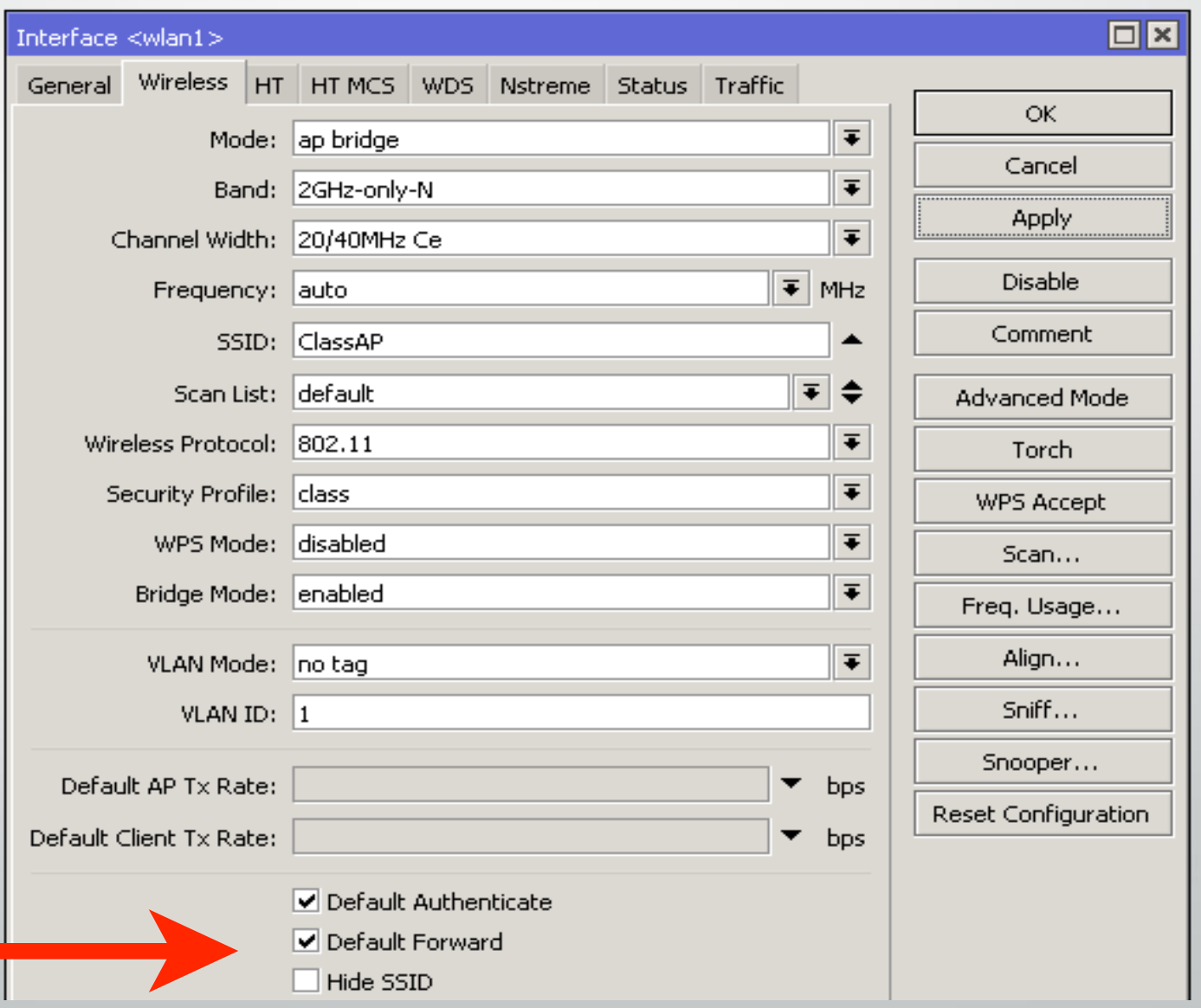

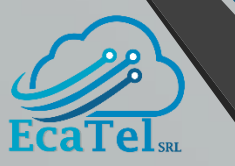

# **SEGURIDAD PARA EL ROUTER**

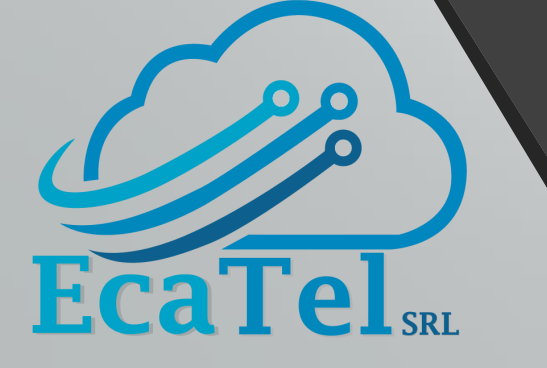

### **DESHABILITAR SERVICIOS INNECESARIOS**

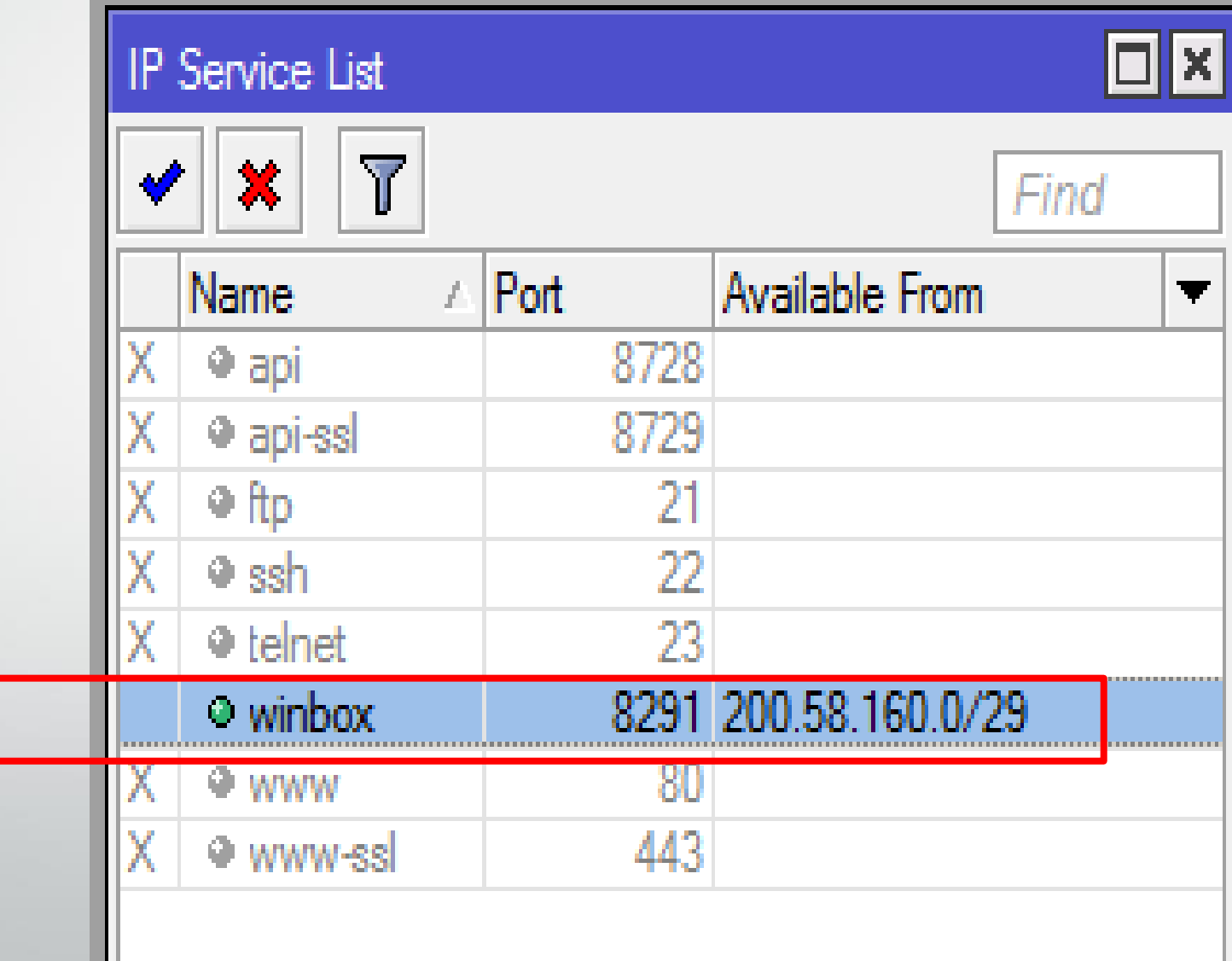

#### **IP -> SERVICES**

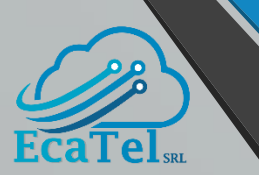

## **REGLAS BÁSICAS EN CHAIN INPUT**

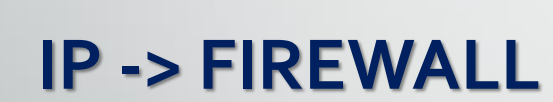

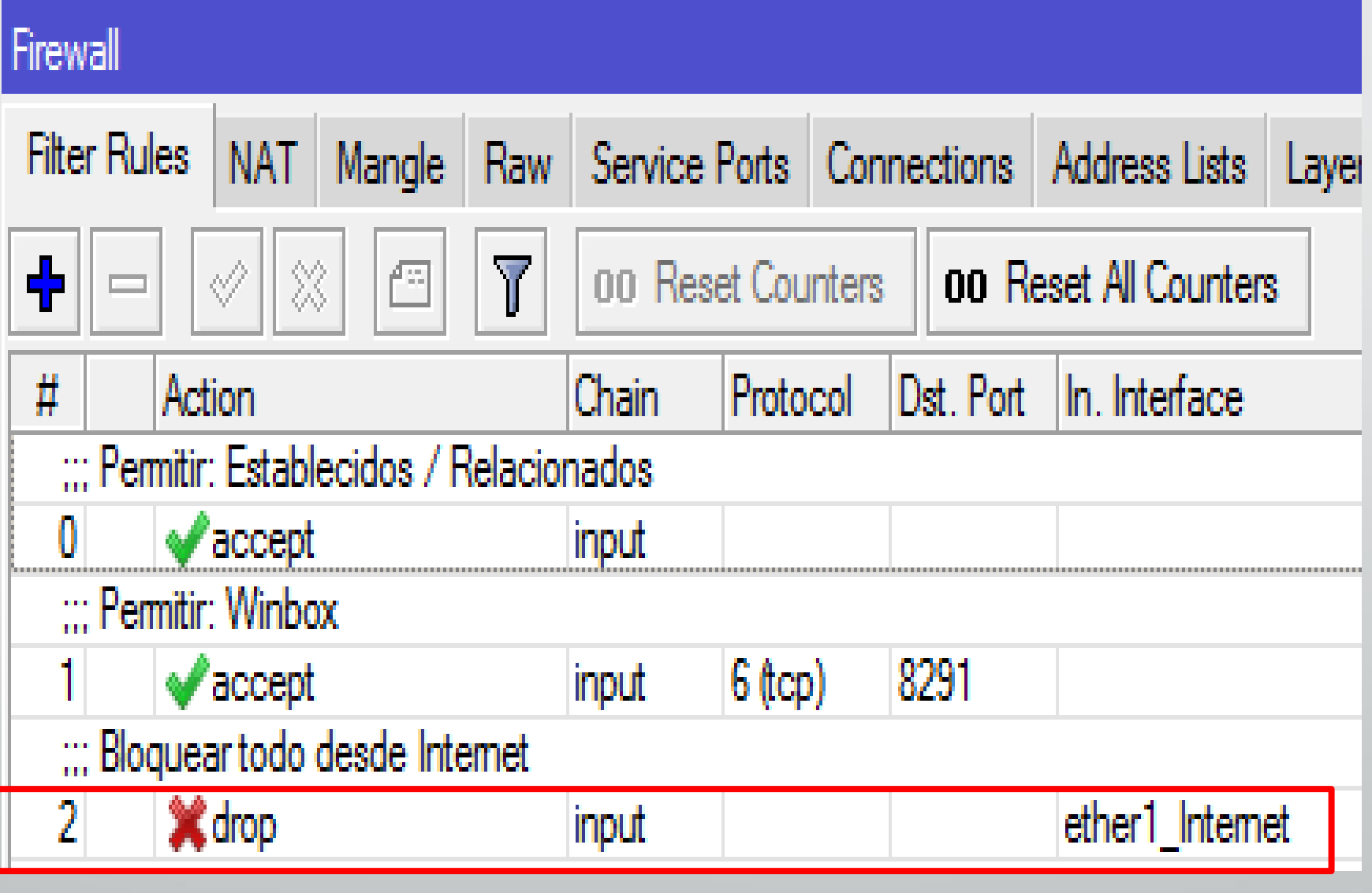

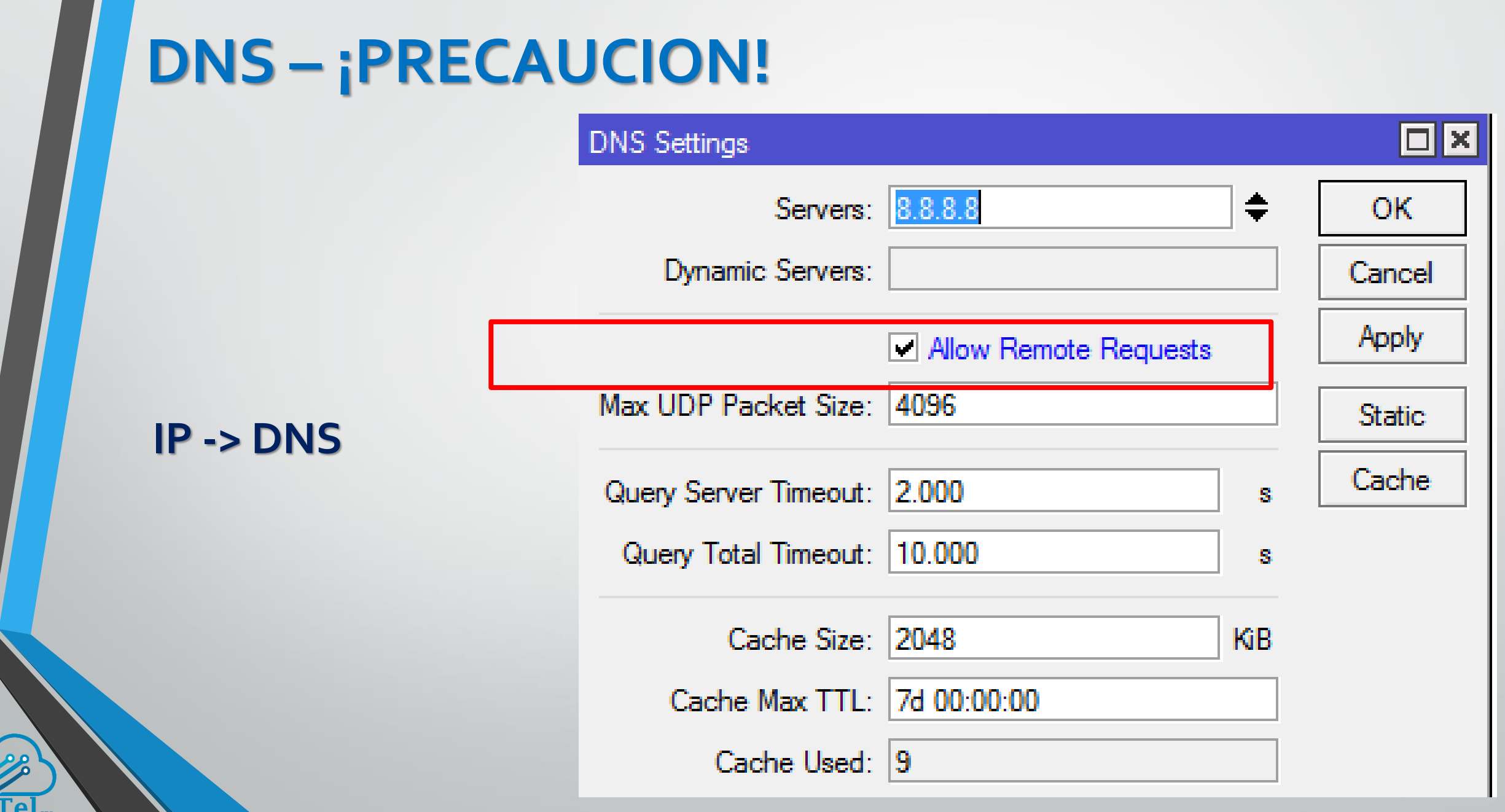

 $\mathcal L$ 

Eca

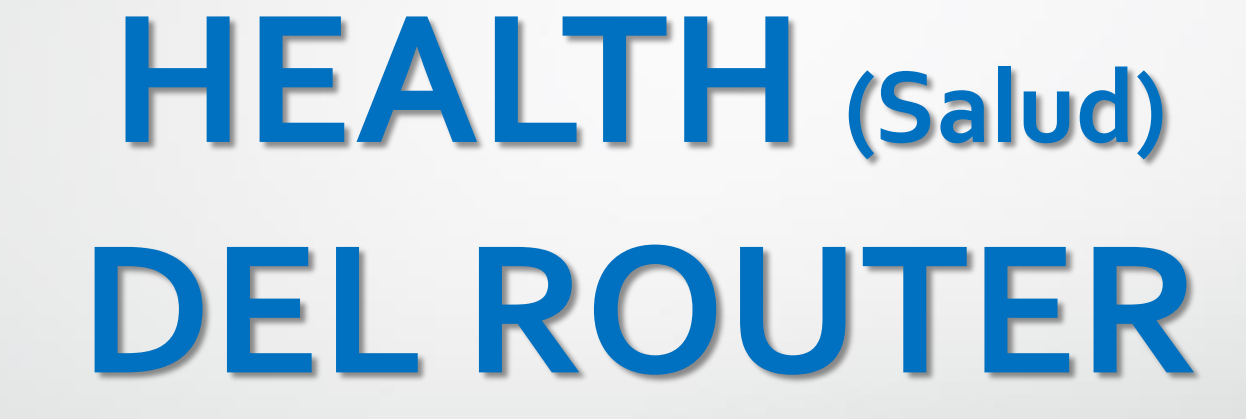

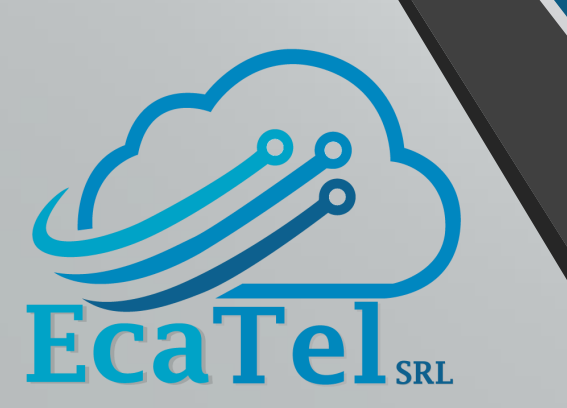

## **INFORMACION BÁSICA DEL EQUIPO**

### **System -> Health**

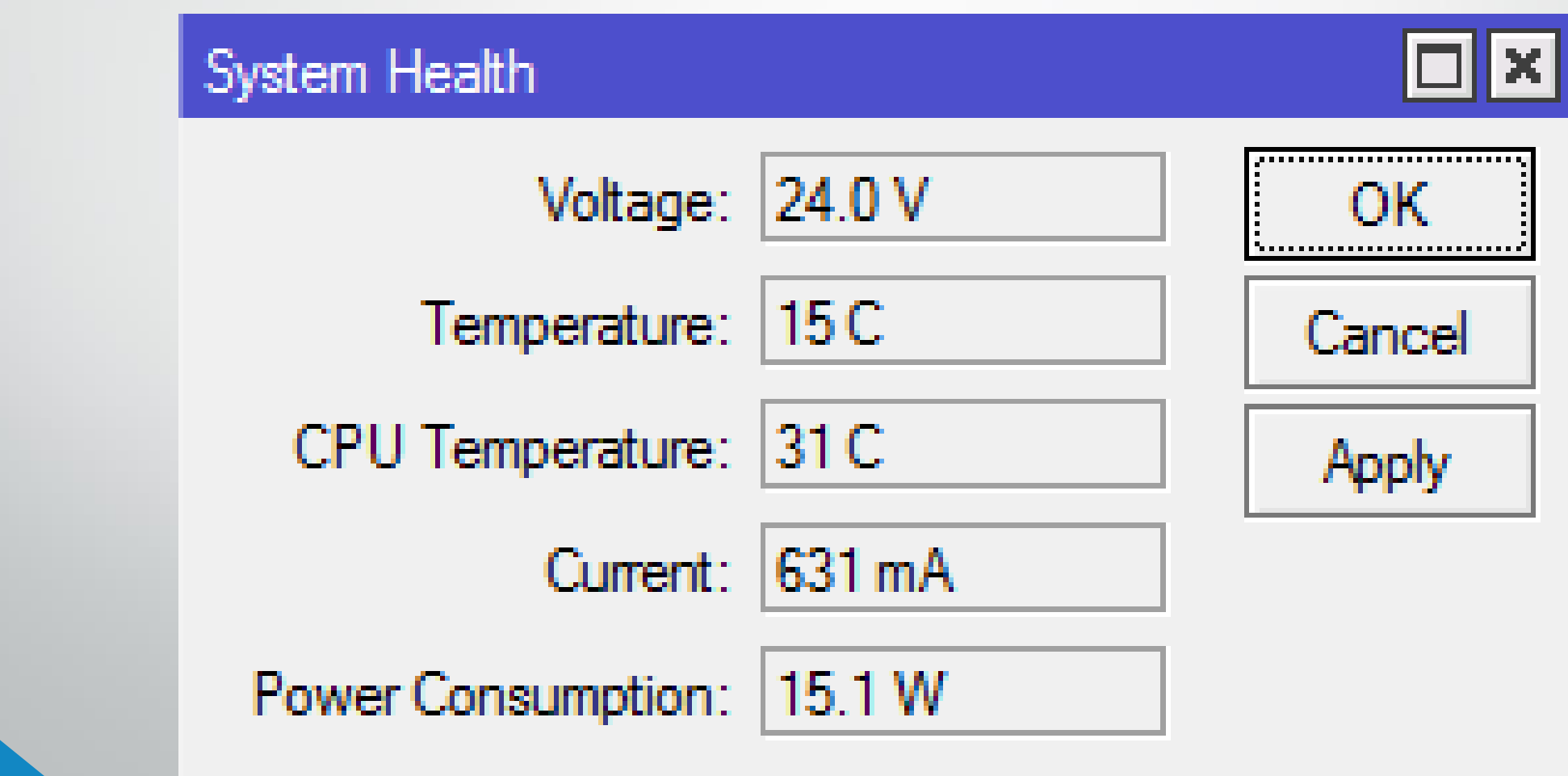

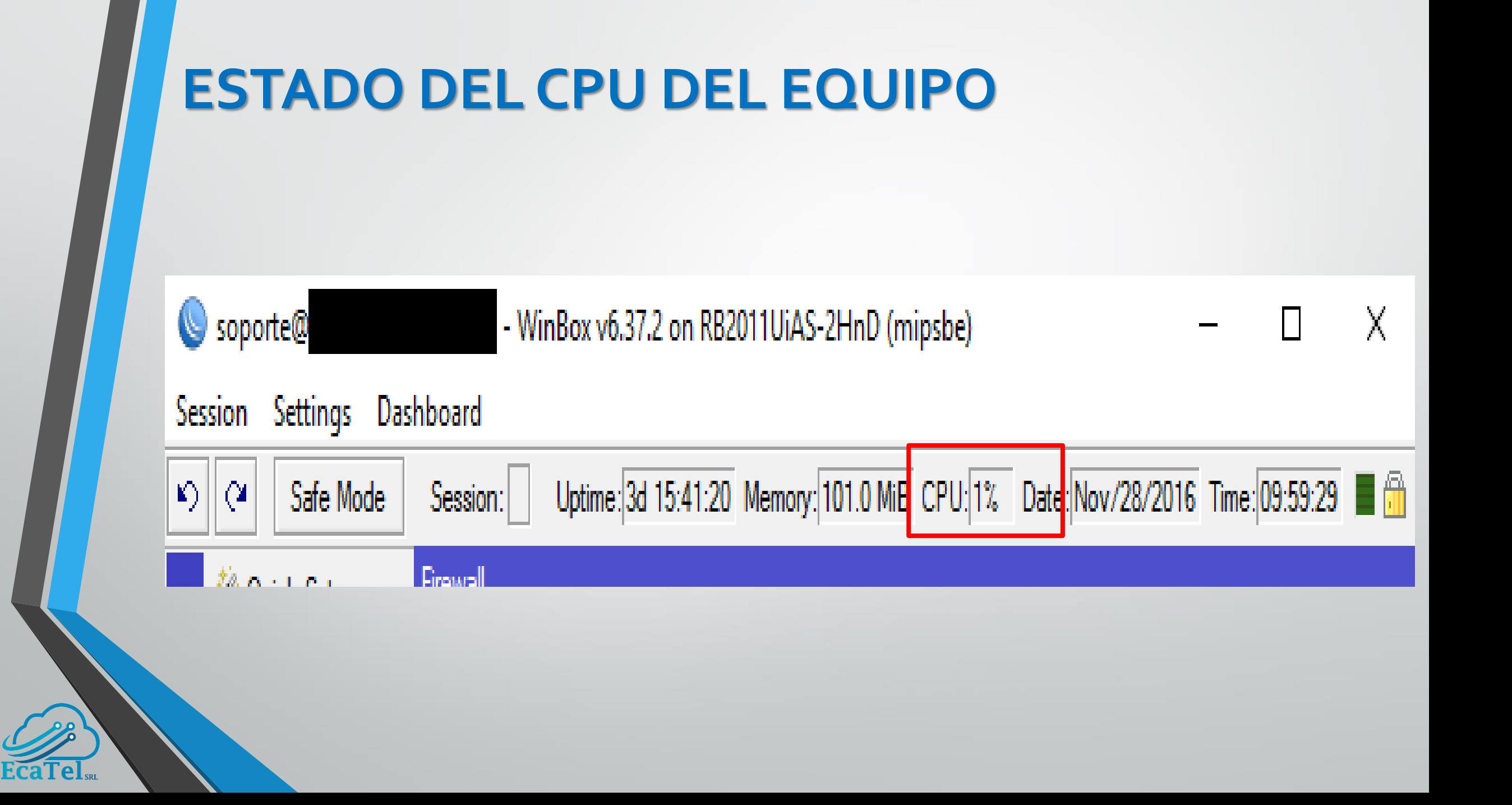

### **¿COMO SE CONSUME EL CPU?**

#### **Tool -> Profile**

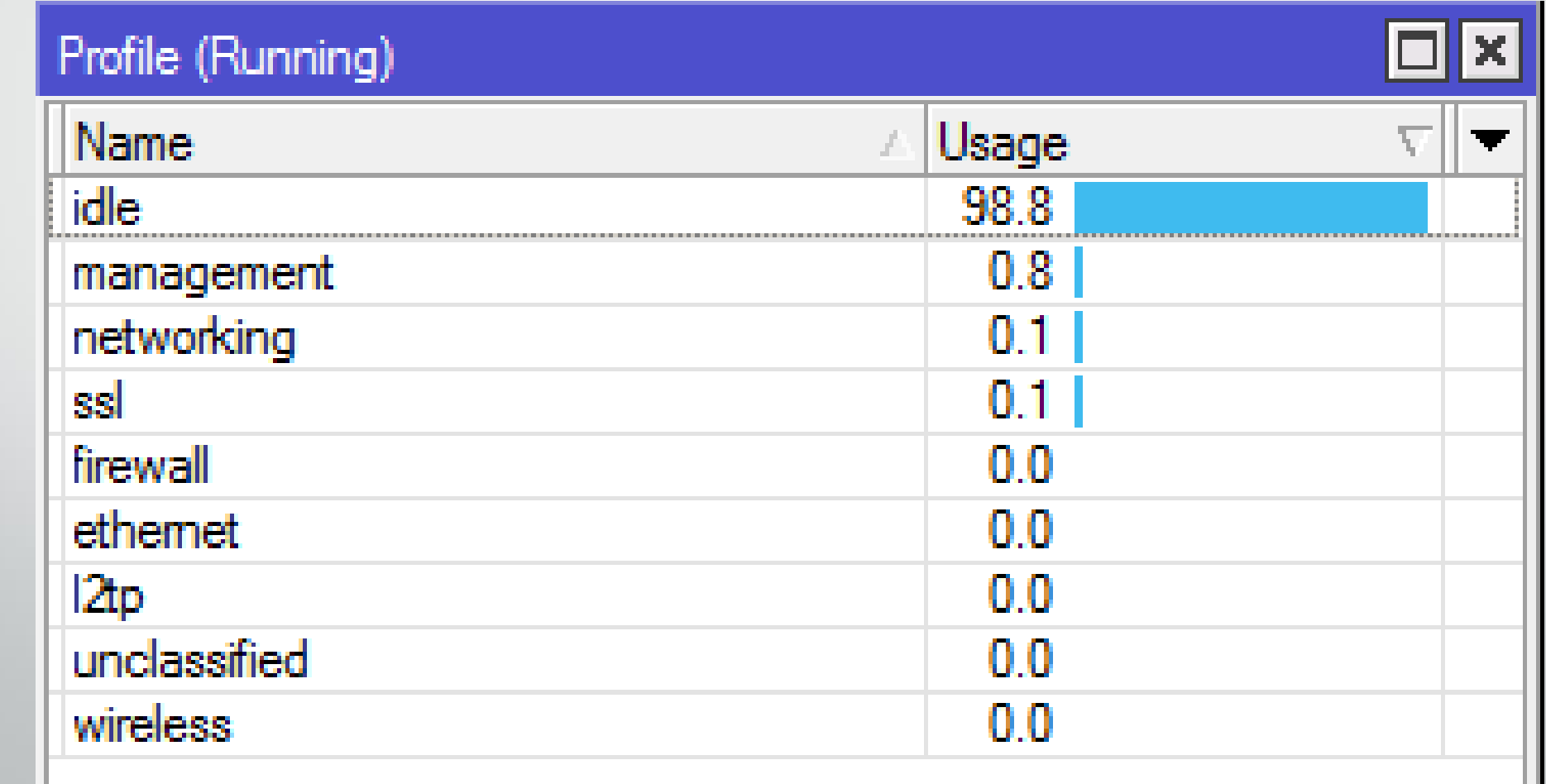

## *SHOW TIME!*

# *DEMOSTRACION*

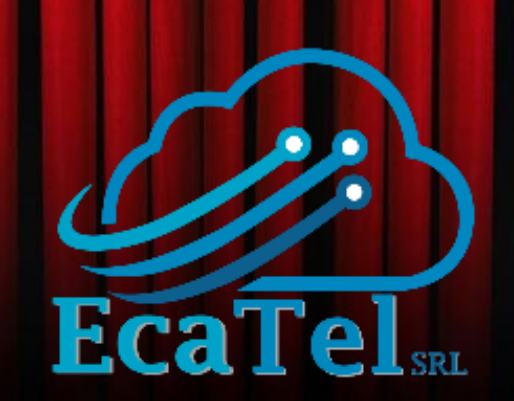